# **AGGREGATESTEUERUNG AGS 1**

## **1.0 FEATURES**

Die vollkommen neu entwickelte AGS-1 Aggregatesteuerung basiert auf den Erfahrungen der von uns seit fast zwei Jahrzehnten im Markt eingeführten ASE Steuerungen. Sie kann in einem zu den ASE Steuerungen 100%-tig kompatiblen Modus eingesetzt werden. Die

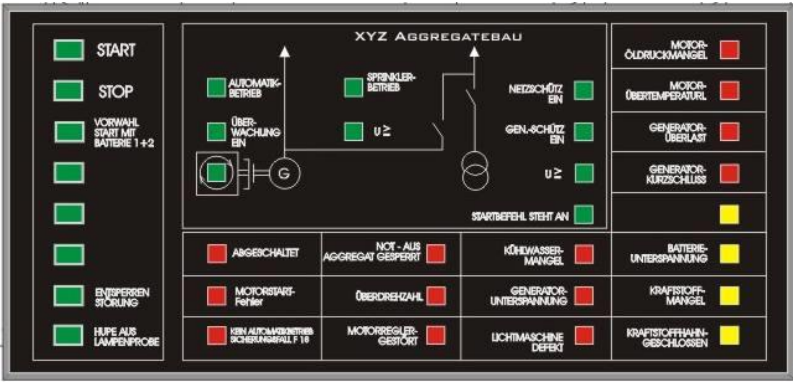

Kompatibilität betrifft sowohl Abmessungen, Befestigung und elektrischer Anschluss als auch die eingesetzte Software.

Durch die Verwendung eines modernen, leistungsstarken Mikroprozessors mit einem Durchsatz von 16 MIPs und der Erweiterungsmöglichkeit des Grundgerätes konnte die Funktionalität erheblich erweitert werden.

#### **2.0 DIE BETRIEBSARTEN**

#### **2.1 ASE MODUS**

für 100% Kompatibilität zur ASE Steuerung. Ersatz für bestehende Anlagen. Programmierwerkzeug: Eddy ab 10.0

#### **2.2 ASE + MODUS**

Bereits erstellte Programme können unverändert übernommen werden. Erweiterter Operandenbereich. (E / A / Merker / Zeiten)

Programmierwerkzeug Eddy ab 10.0

#### **2.3 AGS MODUS**.

Bereits erstellte Programme können unverändert übernommen werden. Gegenüber ASE+ Modus nochmals erweiterter Operandenbereich. (Eingänge / Ausgänge /Merker / Zeiten). Erweiterter Funktionsumfang, Analogverarbeitung.

Die auf dieser Seite angegebenen technischen Daten beziehen sich auf die gemeinsamen Daten in allen Betriebsmodi. Wenn es nicht vorrangig um den Einsatz in bestehende Anlagen geht, können vom Anwender verschiedene Optimierungen vorgenommen werden, z.B. um die Leistungsaufnahme bei 24 V Anlagen gegenüber der ASE um 50% zu reduzieren, eine größere Anzahl von Eingängen zu nutzen.

Die bewährte Konzeption der speicherprogrammierbaren Steuerung für Fronteinbau in Schalttafeln wurde beibehalten. Ebenso die Einteilung der Bedien- und Anzeigeeinheit, welche mit maximal 35 LED- Leuchtmeldern und 24 Tasten bestückt geliefert werden kann. Durch die Integration eines Bedienund Anzeigefeldes werden externe Verdrahtungsarbeiten auf ein Minimum reduziert. Das Bedien- und Anzeigefeld wird nach Kundenvorgabe beschriftet mitgeliefert.

Durch den großen Betriebsspannungsbereich, welcher Einbrüche bis herab zu 6 V abdeckt, ist die ASE prädestiniert für den Einsatz in Notstrom-, Sprinkler- oder BHKW Steuerungen, wobei die Starterbatterie als Hilfsspannungsquelle zum Einsatz kommt. Für diesen Einsatzbereich stehen Standardprogramme zur Verfügung.

Bei Einsatz in Notstromsteuerungen kann ein Netz-Generatorwächter in die AGS eingesetzt werden. Ein Batteriespannungswächter (unverzögert und verzögert) ist serienmäßig integriert

Die Eingänge sind standardmäßig minusschaltend ausgeführt.

Zur Erstellung eigener Anwenderprogramme steht eine PC-Software zur Verfügung. Zur Montage der ASE brauchen lediglich vier Bohrungen 3,5 mm und eine Bohrung etwa 30 mm für das Verbindungskabel angebracht werden. Der Anschluss im Schaltschrank erfolgt über zwei Verbindungskabel und Übergabesteckmodule mit Schraubklemmen.

#### **3.0 GEMEINSAME TECHNISCHE DATEN**

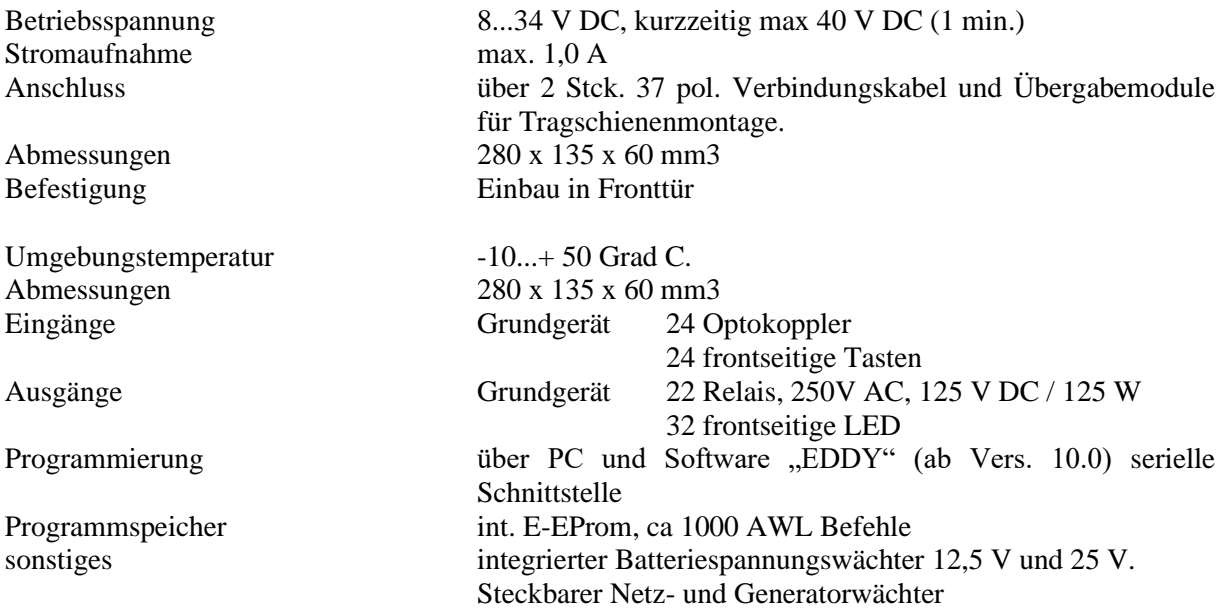

## **3.2 BESCHREIBUNG TECHNISCHE DATEN (ASE MODUS)**

Die bewährte Konzeption der speicherprogrammierbaren Steuerung für Fronteinbau in Schalttafeln wurde beibehalten. Ebenso die Einteilung der Bedien- und Anzeigeeinheit, welche mit maximal 35 LED Leuchtmeldern und 24 Tasten bestückt geliefert werden kann.

Durch die Integration eines Bedien- und Anzeigefeldes werden externe Verdrahtungsarbeiten auf ein Minimum reduziert Die Eingänge sind standardmäßig minusschaltend ausgeführt.

Die auf dieser Seite angegebenen technischen Daten beziehen sich auf den ASE Modus, mit welchem 100 % Kompatibilität sichergestellt ist. Aus diesem Grund werden an dieser Stelle die erweiterten Möglichkeiten der AGS Steuerung nicht beschrieben.

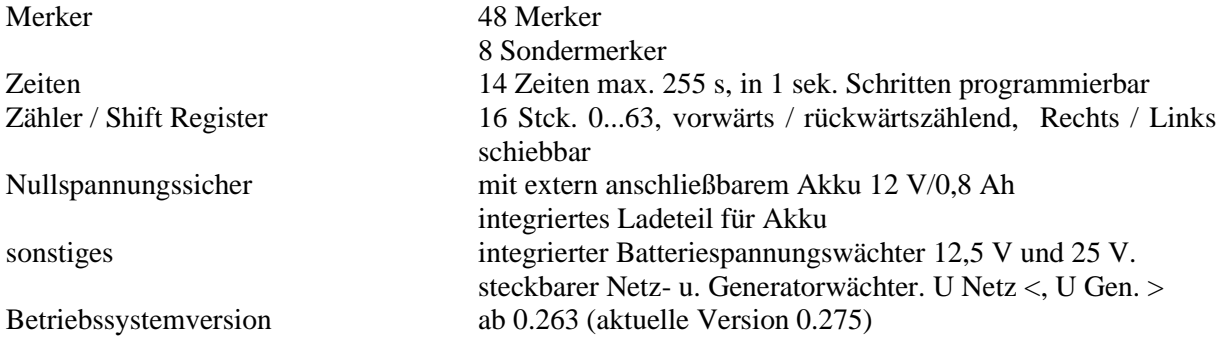

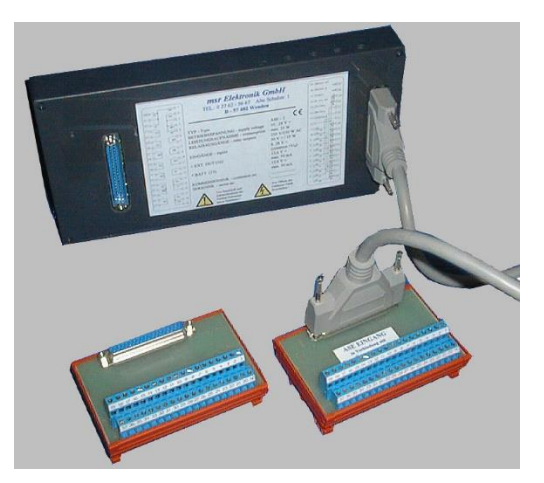

## **Rückseitige Ansicht mit Verbindungskabel und Anschaltmodul**

# **4.0 KONFIGURATION UND ANSCHLUSS**

Mit der nachfolgend beschriebenen Einstellung arbeitet die AGS Steuerung 100% ASE kompatibel. Benutzen Sie diese Möglichkeit **ausschließlich für den Ersatz in bestehenden Anlagen.** Für Neuanlagen steht die eine AGS Version mit separat auf steckbaren Schraubklemmen herausgeführten Netz- Generatoranschluss zur Verfügung.

**4.01 Vergewissern Sie sich vor Öffnen des Gehäuses, das die Steuerung spannungsfrei geschaltet ist.**

**4.02 In der Steuerung befinden sich durch elektrostatische Entladung** (ESD) gefährdete Bauteile**. 4.03 Beachten Sie die Sicherheitsvorschriften.**

**4.04 Entfernen Sie alle Steckverbindungen zur Steuerung.**

**4.05 Sofern vorhanden ist die rückseitige 5-polige Klemme für Netz / Gen. Spannungsanschluss immer gesteckt.**

Im Gerät befinden sich 5 Steckbrücken, welche ggfs. umgesteckt werden müssen. Dies richtet sich danach, ob ein Netz- Generatorwächter verwendet wird.

#### **4.1 Einsatz mit NGW.**

An den rot markierten Positionen müssen sich 5 Steckbrücken befinden. (An den blauen Positionen dürfen sich keine Steckbrücken befinden).

Dadurch werden die Klemmen 25,26 und 28,30,35 mit der NGW-Steckkarte verbunden.

Es muss das Übergabemodul "ASE Eingang NGW" verwendet werden.

4.12 Setzen Sie die NGW- Steckkarte ein. Weiter mit 4.3

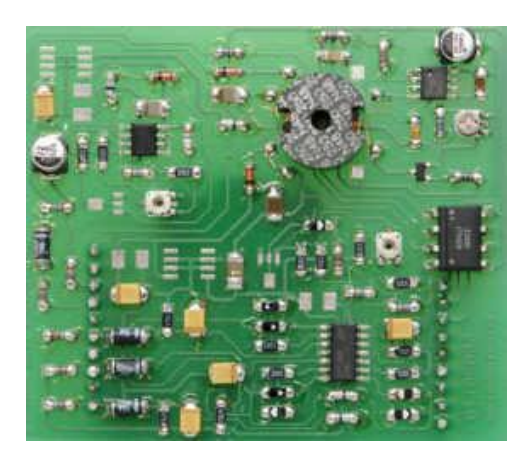

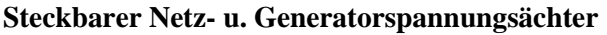

#### **4.2 Einsatz ohne NGW.**

**4.21** Die 5 Steckbrücken müssen sich in den blau markierten Positionen befinden. (An den roten Positionen dürfen sich keine Steckbrücken befinden).

Dadurch werden die Klemmen 25,26 und 28,30,35 mit den Optokoppler-Eingängen verbunden. Es wird ein unbeschriftetes Übergabemodul für den Eingang verwendet.

**Die Nichtbeachtung der oben genannten Einstellung kann zur Zerstörung des Gerätes führen !**

## **4.3 Verbinden Sie die Steuerung mit den Steckern.**

## **4.31 Achten Sie hierbei auf die korrekte Position der Stecker !**

Schalten Sie Hilfsspannung und ggfs. Netz- und Generatorspannung ein. Es ist unbedingt zu beachten, dass bei Verwendung der Netz- Generatorwächterplatine diese **vor** dem Einschalten der Hilfsspannung auf ihren Steckplatz (gelbe Markierung) gesteckt sein muss.

Die Steuerung erkennt beim Einschalten die NGW Platine und legt die Meldungen für Netz- und Generatorspannung automatisch auf die Operanden 32 bzw. 33. Die zugehörigen Optokoppler-Eingänge werden abgeschaltet.

Steckt die NGW Platine beim Einschalten nicht, werden die entsprechenden Optokopplereingänge auf die Operanden 32 und 33 geschaltet.

Diese automatische Erkennung dient der Kompatibilität mit der ASE Steuerung und ermöglicht einen problemlosen Austausch in bestehende Anlagen ohne Programmiergerät und Änderung des Anwenderprogramms (AWL).

#### **4.4 Nur Netzüberwachung oder Nur Generatorspannungsüberwachung**.

Ab der Softwareversion 2.75 ist es möglich entweder Netz- oder Generatorspannungsüberwachung zu benutzen. Die dadurch freiwerdenden Eingangspins des 37 pol. Übergabesteckers können als digitale Optokopplereingänge benutzt werden. Zur Anwahl des Betriebsmodus wird ein Jumper auf das Steckfeld NGW-Select nach folgendem Schema gesetzt.

Das Setzen eines Jumpers hat Vorrang vor der automatischen Konfiguration in 4.3. Es darf nur 1 Jumper gesteckt werden.

#### **4.5 Nur Netzüberwachung Steckfeld NGW SELECT**

3 Steckbrücken **ROT** in die Position **Netz**

- 2 Steckbrücken **BLAU** in die Position **Gen**.
- 1 Steckbrücke **1-2 NGW-SELECT.**
- **3 2 1 6 5 4**

**4.6 Nur Generatorspannungsüberwachung**

**2 Steckbrücken ROT in die Position Gen**

**3 Steckbrücken BLAU in die Position Netz**

1 Steckbrücke **5-6 NGW-SELECT**

**3 2 1 6 5 4**

**Damit ist die Konfiguration abgeschlossen.**

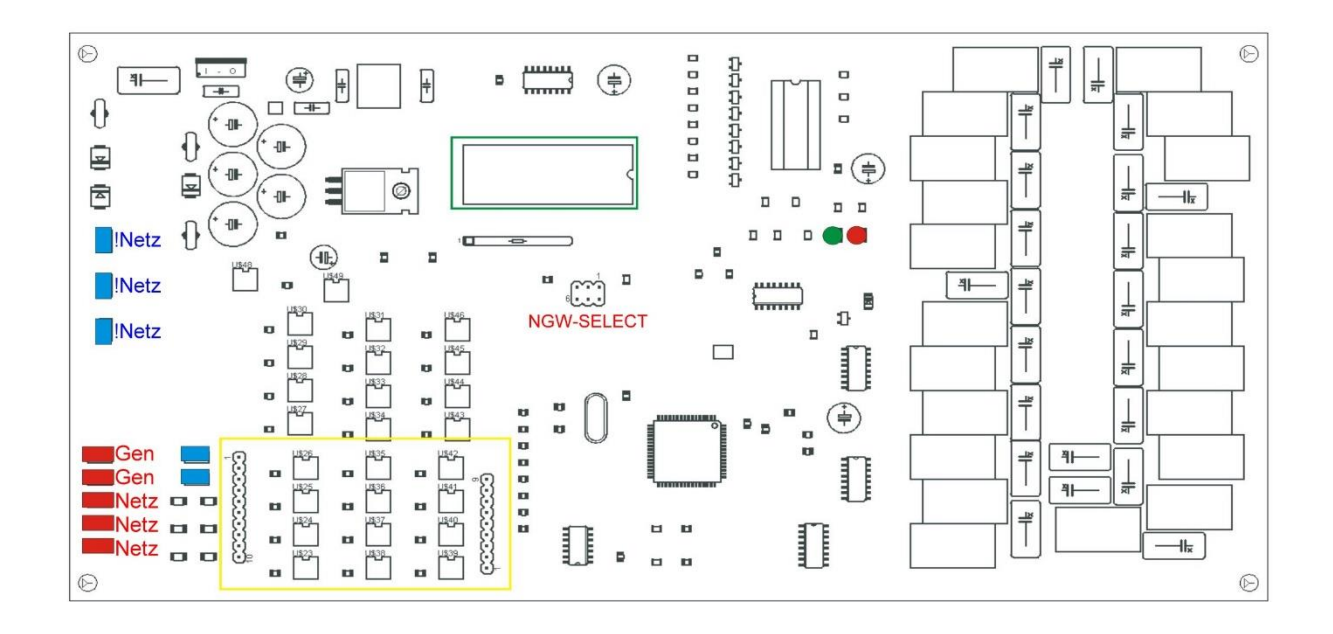

# **5.0 WIE KOMMT DAS ANWENDERPROGRAMM IN DIE STEUERUNG ?**

Aus Gründen der Kompatibilität sind Im ASE Modus sind die beiden klassischen Möglichkeiten beibehalten worden. Beachten Sie die ESD Maßnahmen.

## **5.1 Ein E-Prom mit bestehendem Programm ist vorhanden.**

**5.1.1 Schalten sie die Steuerung spannungfrei** und setzen sie das E-Prom in den grün umrandeten Sockel ein. Die Kerbe zeigt nach rechts.

## **5.1.2 Schalten sie die Hilfsspannung ein.**

Erkennt die Steuerung ein gültiges ASE Programm wird dieses ausgelesen und übersetzt. Die Steuerung programmiert daraufhin den internen Speicher. Während dieses Vorgangs zeigt auf der rechten Seite des Bedien- und Anzeigetableaus ein Leuchtband den Fortschritt an. Nach Fertigstellung der Übertragung leuchtet die grüne Leuchtdiode und das Programm wird gestartet.

#### **5.1.3 Nach Abschalten der Hilfsspannung**

kann (aber muss nicht) das E-Prom entfernt werden. Das E-Prom wird für den Betrieb **nicht** benötigt. **Damit ist die Programmierung abgeschlossen.**

## **5.2 Sie verfügen über einen PC mit der notwendigen Software**(z.B. Eddy ab Vers. 10.0 )

**5.2.1 Verbinden sie die serielle Schnittstelle** des PC wie rechts gezeigt mit der Steuerung.

**5.2.2 Starten sie die Software** und überspielen sie das Programm. Im Gegensatz zur ASE Steuerung wird die Ausführung eines sich bereits in der AGS Steuerung ausgeführten Anwenderprogramms während der Übertragung nicht beendet, sondern bis zum Ende der Übertragung weiter ausgeführt.

**5.2.3 Nachdem die Übertragung beendet ist** analysiert die AGS Steuerung das ASE Programm. Dabei werden Befehle und Operanden in die AGS-Sprache übersetzt und anschließend der interne Speicher der Steuerung programmiert. Während dieses Vorgangs zeigt auf der rechten Seite des Bedien- und Anzeigetableaus ein Leuchtband den Fortschritt an.

**5.2.4 Nach Abschluss der Programmierung** startet die Steuerung das Programm.

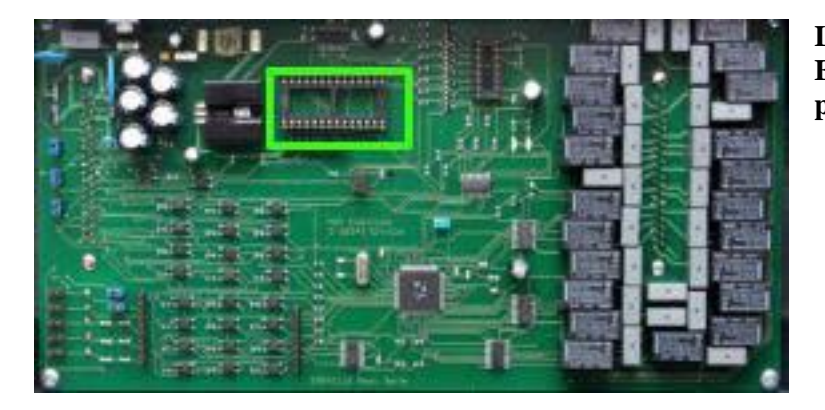

**Leerer Sockel zum Einsetzen des E-Proms mit dem Anwenderprogramm**

## **5.3 Anzeigen**

#### **5.3.1 Linke LED 1 der Tastatur blinkt**

(Abb. "Test") . Die interne rote LED blinkt. Steuerung ist "leer" (unprogrammiert). Kein laufendes Programm.

**5.3.2 Wie 3.1. Zusätzlich blinkt LED 2** 

(Abb. "STOP") Programm ist fehlerhaft. (Fehler in AWL). Kein laufendes Programm **5.3.3 Geräteinterne grüne LED leuchtet.**

Gültige AWL. Programm läuft. (Diese Anzeige kann vom Anwenderprogramm (AWL) überschrieben werden.)

Die Frontschaubilder werden kundenspezifisch beschriftet und können von der Abbildung abweichen.

#### **NOP** NO OPERATION- KEINE OPERATION

Leerbefehl ohne Auswirkung auf das Programm

**LD** LOAD - LADE Beginn einer Verknüpfung mit Schließer

**LDI** LOAD INVERS - LADE INVERTIERT Beginn einer Verknüpfung mit Öffner

**AND** AND - UND Verknüpfung mit einem Schließer ( Reihenschaltung )

**OR** OR - ODER Verknüpfung mit einem Schließer ( Parallelschaltung )

**ANI** AND INVERS - UND INVERTIERT Verknüpfung mit einem Öffner ( Reihenschaltung ) **ORI** OR INVERS - ODER INVERTIERT Verknüpfung mit einem Öffner ( Parallelschaltung ) **EOR** EXCLUSIVE OR - EXKLUSIV ODER Exclusiv-Oder Verknüpfung mit einem Schließer **NEG** NEGATE - NEGIERE invertiert das bis zu dieser Programmstelle errechnete Ergebnis der Verknüpfungen.

**OUT** OUT - AUSGABE Ausgabebefehl, gibt das Ergebnis der voran- gegangenen

logischen Verknüpfungen auf einen Ausgang.

**k** Konstante

Dieser Befehl folgt nach einem out auf Zeiten, Zählern oder Schieberegistern und lädt den nach "k" folgenden Wert in den mit "out" definierten Operanden.

**ANB** AND BLOCK - UND BLOCK Koppelbefehl, Reihenschaltung von Parallelverknüpfungen **ORB** OR BLOCK - ODER BLOCK Koppelbefehl, Parallelschaltung von Reihenverknüpfungen Zwischenspeicherung ohne Verwendung von Merken. Mit den Befehlen LD/LDI,ORB und ANB können max. 7 Zwischenergebnisse abgespeichert, bzw. abgerufen werden.

**RST** RESET - RÜCKSETZEN Rücksetzen von Zeiten, Zählern und Schieberegistern

**CNTU** COUNT UP - AUFWÄRTSZÄHLEN Aufwärtszählen eines Zählers

**CNTD** COUNT DOWN - ABWÄRTSZÄHLEN Abwärtszählen eines Zählers

**SFTR** SHIFT RIGHT - RECHTSSCHIEBEN Rechts schieben eines Schieberegisters

**SFTL** SCHIFT LEFT - LINKSSCHIEBEN Links schieben eines Schieberegisters

**END** END - ENDE Markierung des Programmendes

**PLS** PULSE - IMPULS Setzen eines Ausgangsimpulses mit der positiven Flanke des Ergebnisses der vorhergehenden Verknüpfung. Der mit PLS aktivierte Ausgang oder Merker bleibt für einen Programmzyklus logisch wahr.

**CALL** Call Aufruf eines Unterprogrammes

**CALC** Call conditional Bedingter Unterprogrammaufruf

**JMP** Jump Programmverzweigung

**JPC** Jump conditional Bedingte Programmverzweigung

**RET** Return Rücksprung aus Unterprogramm

# **6.0 PROGRAMMBEISPIELE**

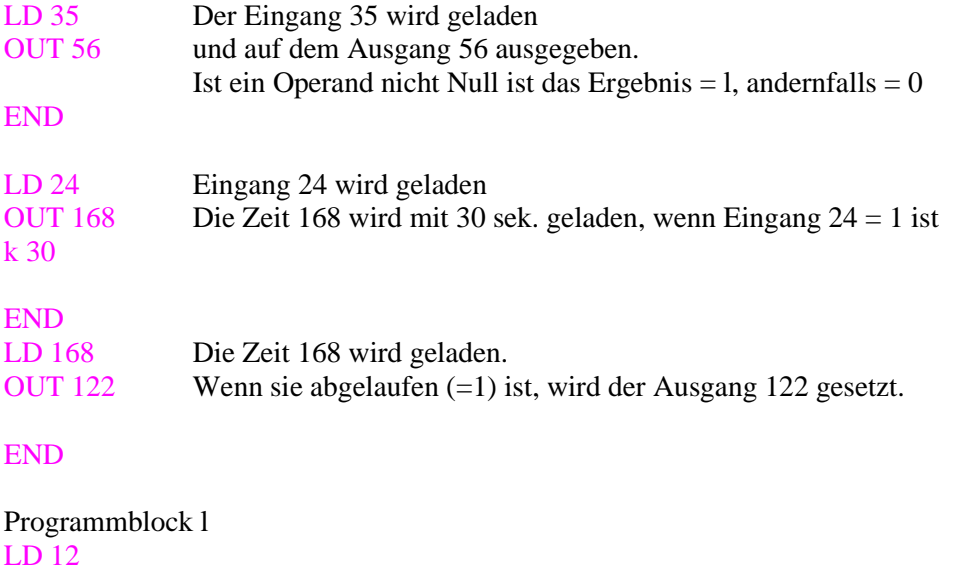

OR 13

Programmblock 2, Ergebnis von Block l wird durch den LD Befehl automatisch zwischengespeichert LD 17 OR 44

Programmblock 3. Ergebnis von Block 2 in den nächsten Zwischenspeicher LD 45 AND 26

Programmblock 4. Ergebnis von Block 3 in den nächsten Zwischenspeicher. LD 44

ORB OR von Ergebnis Block 4 mit Ergebnis Block 3 ORB OR von Ergebnis Block 3 mit Ergebnis Block 2 ORB OR von Ergebnis Block 2 mit Ergebnis Block l out 47 Ausgabe **END** 

# **7.0 ADRESSEN DER OPERANDEN**

00 - 23 Taster Frontplatte 24 Eingänge 24 - 47 Optokoppler 24 Eingänge 48 - 87 LED Frontplatte 32 Ausgänge 88-111 Relais 24 Ausgänge 112-167 Merker 48 144 Taktgeber 4 Hz 145 Taktgeber 1 Hz 146 Spannungswächter 12,5 V 147 Spannungswächter 25 V 148 Spannungswächter 12,5 V 1 min. zeitverzögert 149 Spannungswächter 25 V 1 min. Zeitverzögert 150 Lampentest 151 Initialisierungsmerker 168-181 Zeiten 14 1..255 s. 182-189 Zähler 8 1..16535 190-197 Schieberegister 8 14 Bit